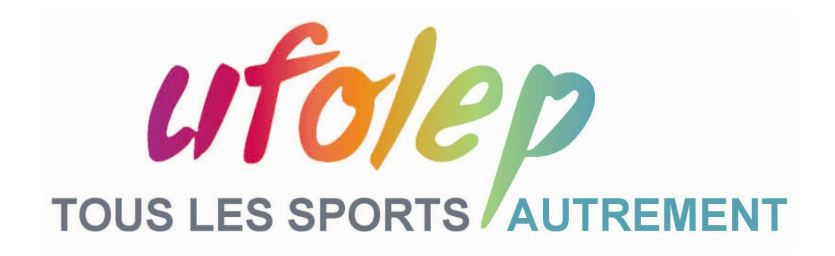

## **WEBSEMINAIRE**

# **Les nouveautés du CMS V1.2**

#### **24/07/2014 - 15H30 Animé par J.TIRAULT ADCOSOFT**

Fédération sportive de

la ligue de 'enseignement

n avenir par l'éducation populaire

ΔП

SOF

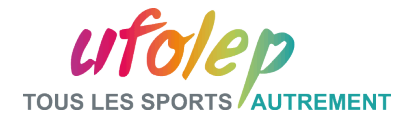

#### Programme du webséminaire :

**Introduction - Rappels** 

**Partie I Les nouveautés de « Mon Site »**

**Partie II Les nouveautés de « Mes articles »**

**Partie III Les nouveautés du Catalogue**

**Partie IV Les nouveautés de « Mes Brèves »**

**Partie V Les Statistiques**

**Conclusion/Question Réponse**

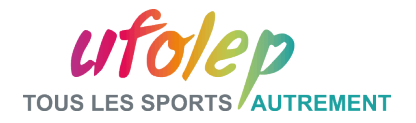

## Introduction: Rappel

## **La page d'accueil**

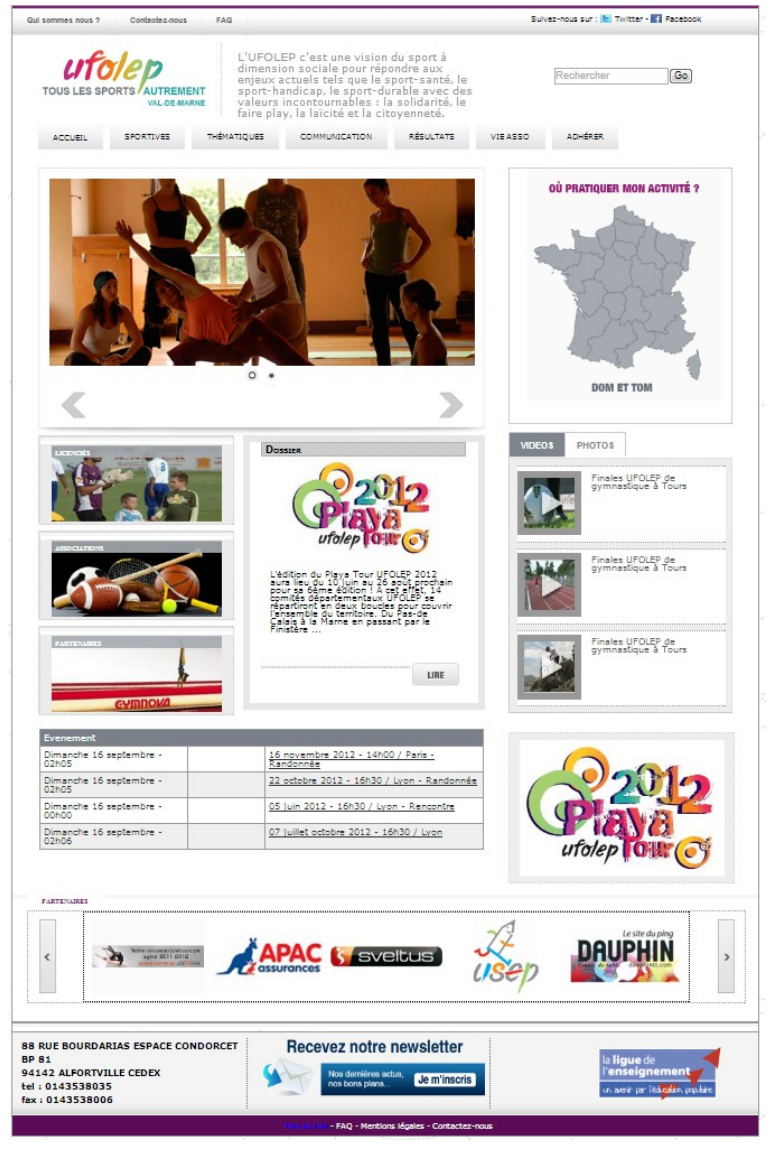

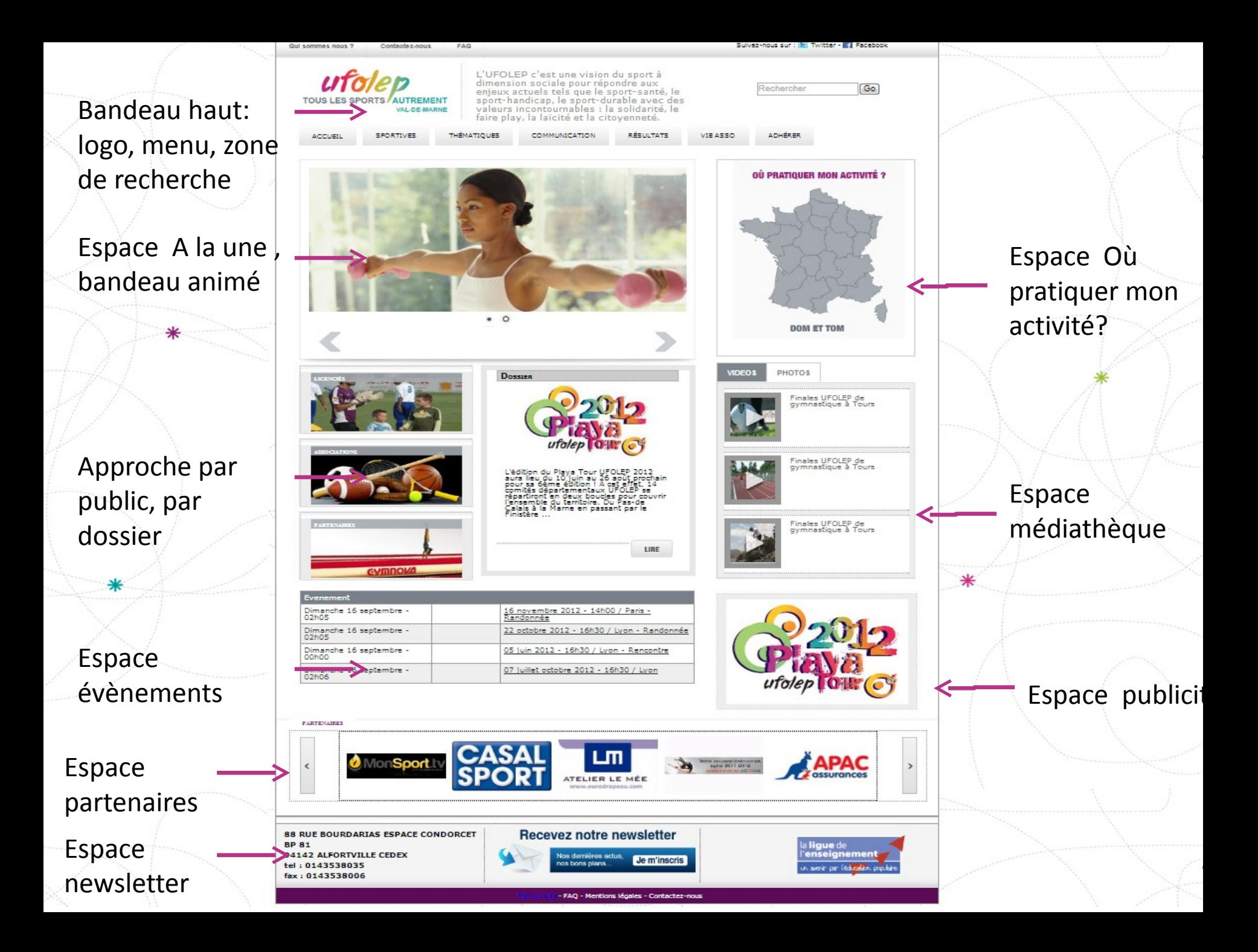

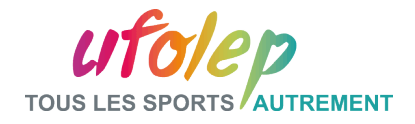

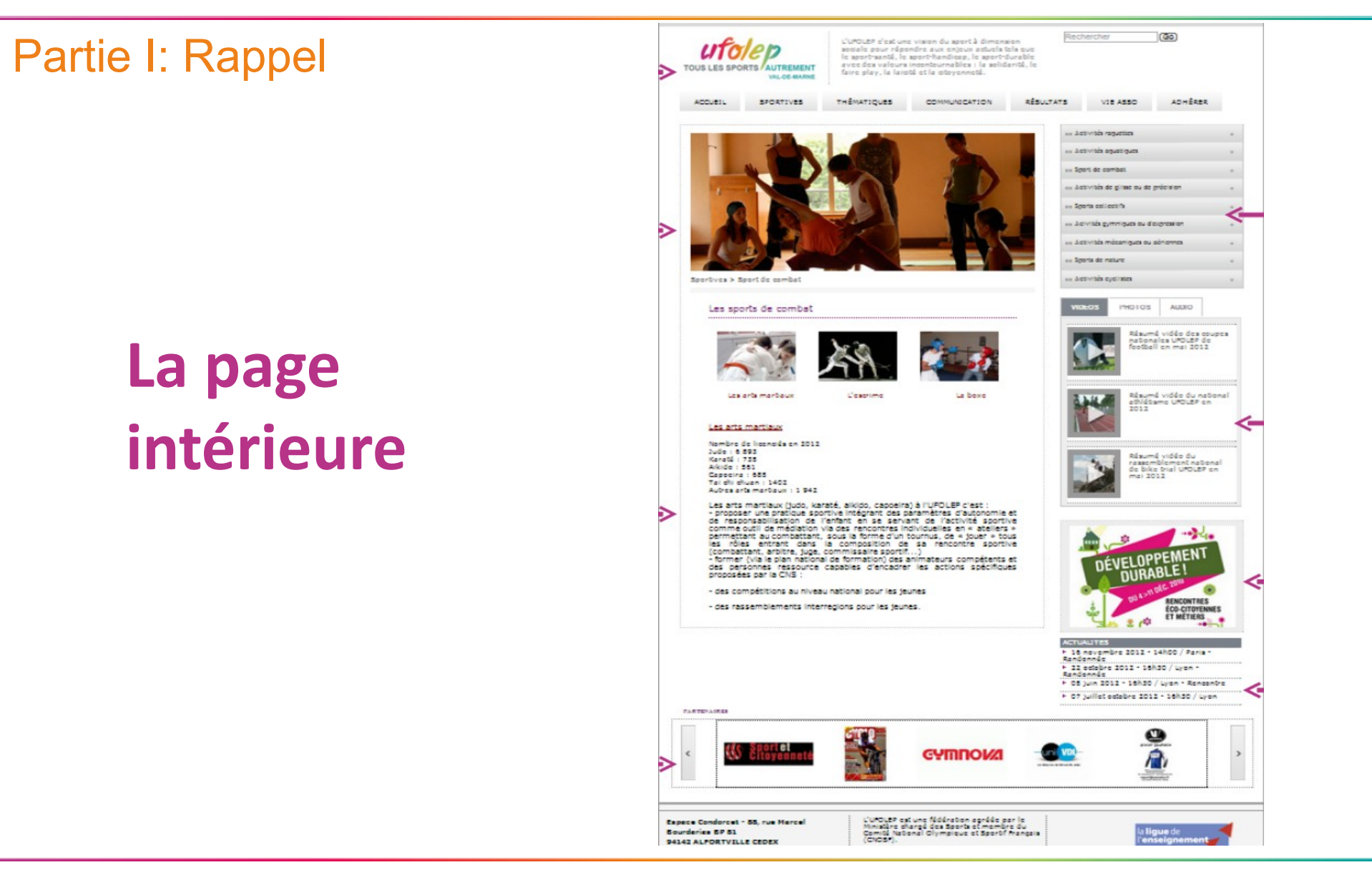

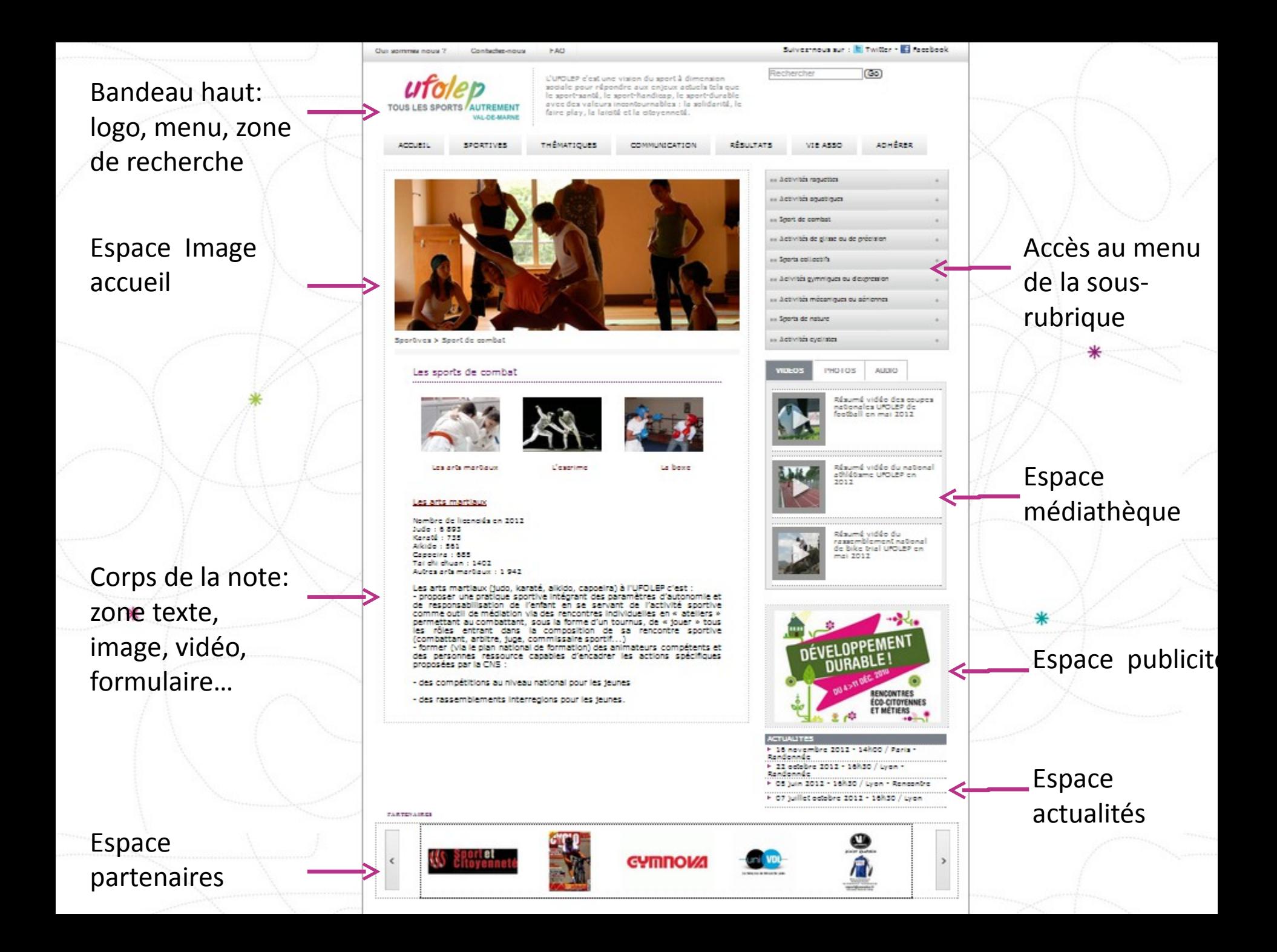

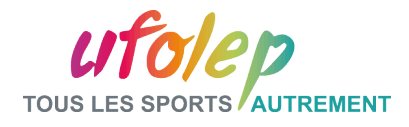

#### Partie I: Rappel – site d'administration

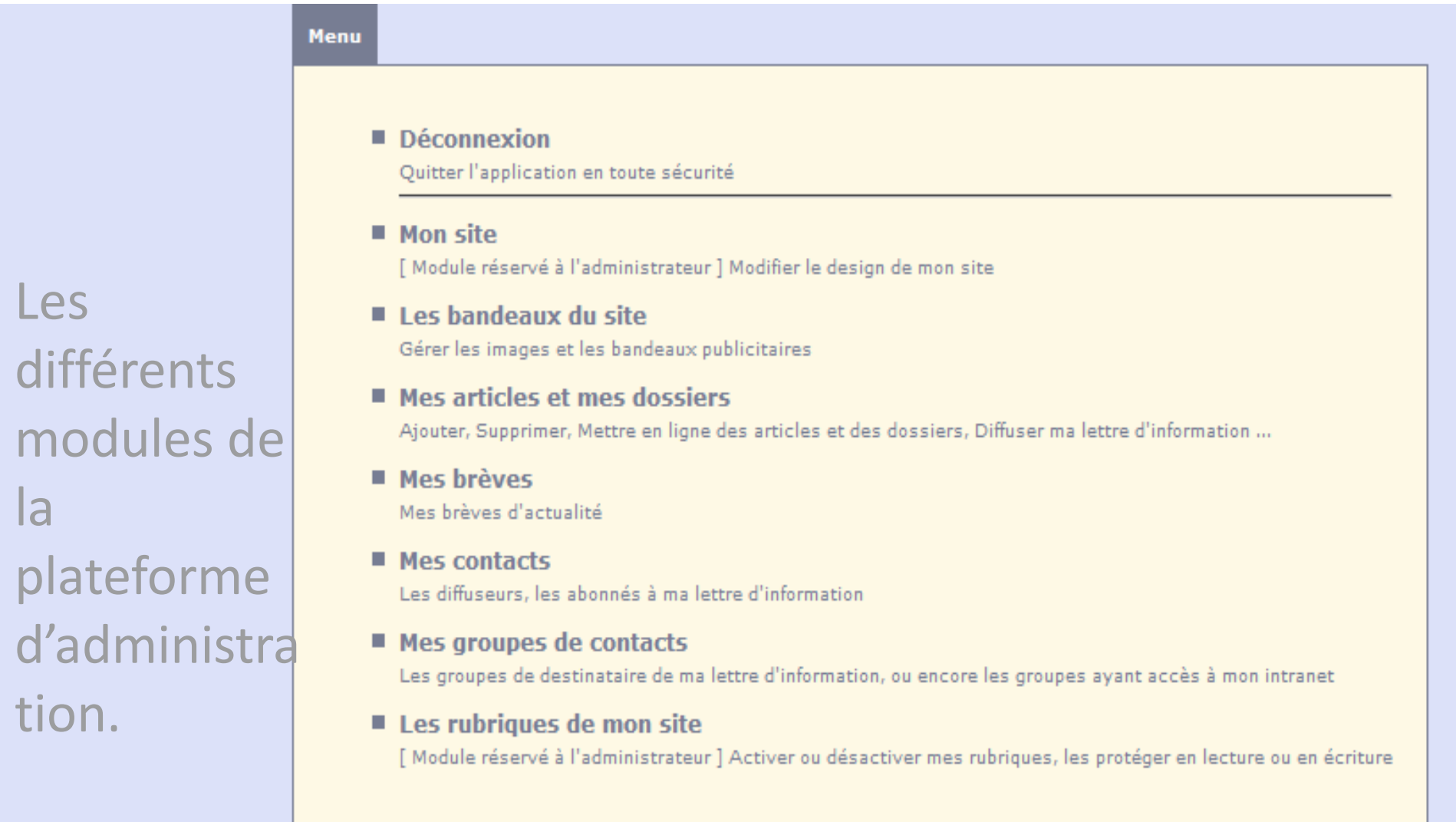

7

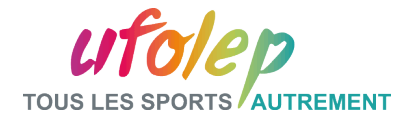

#### Partie I : Les nouveautés de « Mon Site »

- **I.1 Paramètre spécifiques : Date de péremption des brèves**
- **I.2 La Possibilité de modifier les adresses destinataires**
- **I.3 Paramètres spécifiques : liste des dernières note et date de modification**

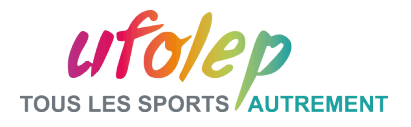

#### I.1 – Paramètres Spécifiques : Date de péremption des brèves

L'utilisateur à la possibilité de choisir de désactiver automatiquement les événements qui auront leurs dates dépassées d'un nombre de jours déterminé par lui-même.

Cette tâche sera exécutée à une fois par jour.

L'activation et le nombre de jours pour le délai se définissent dans les paramètres spécifiques du module Mon Site.

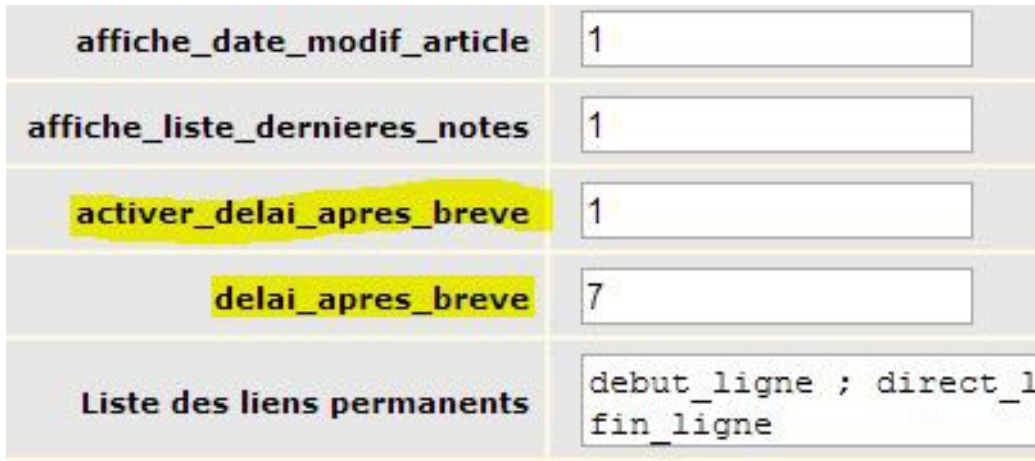

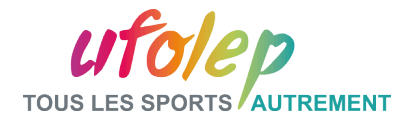

#### I.2 – La possibilité de modifier les adresses destinataires

Il est désormais possible de modifier ou d'avoir plusieurs E-mail destinataires dans les formulaires.

Il faut séparer les adresses par une virgule.

Exemple : destinataire1@mail.com,destinataire2@mail.com

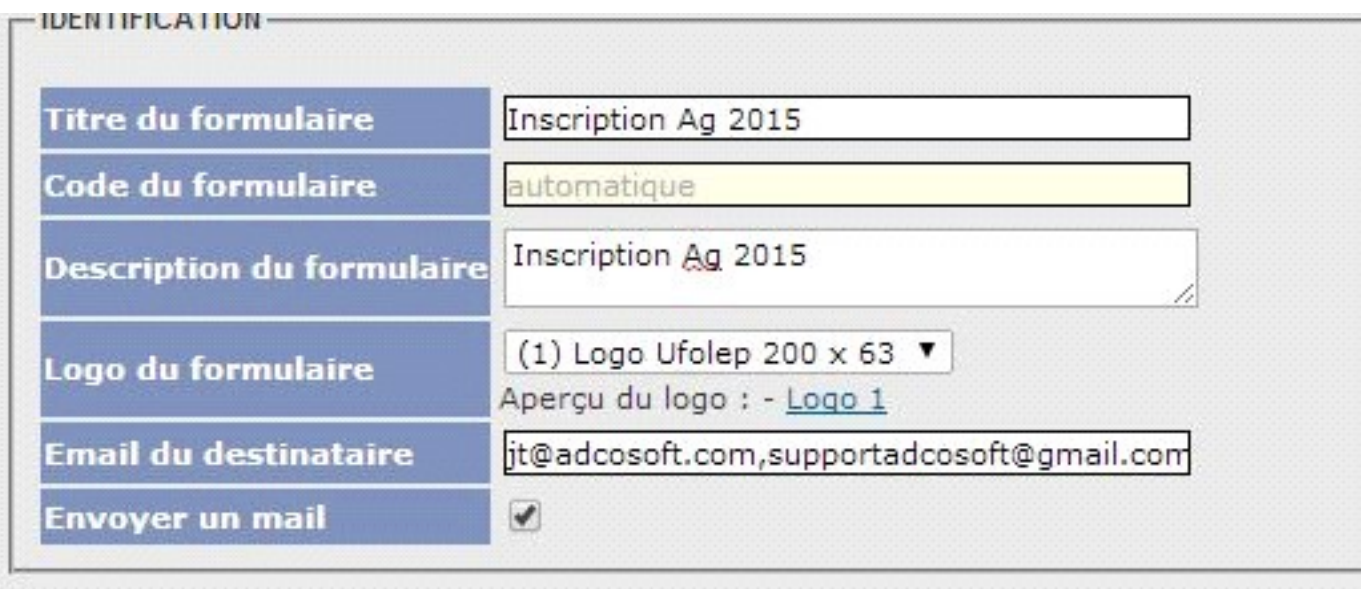

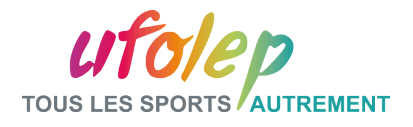

#### I.3 – Paramètres Spécifiques : liste des dernières notes

La liste des cinq dernières notes du Site est visible dans l'espace médiathèque à l'onglet News. Cette liste est en option également.

Il faut donc l'activer dans les paramètres spécifiques du module mon Site si besoin.

Exemple :

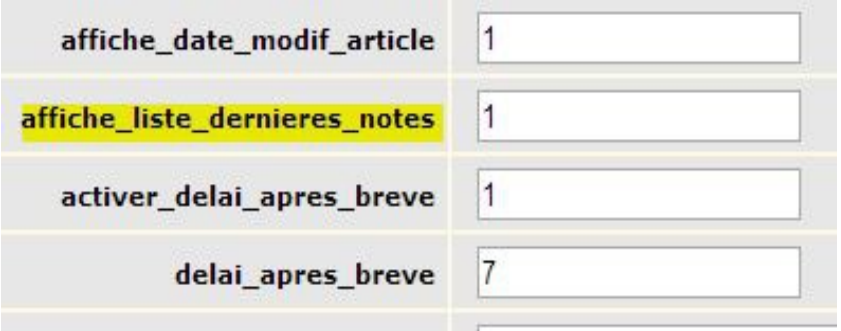

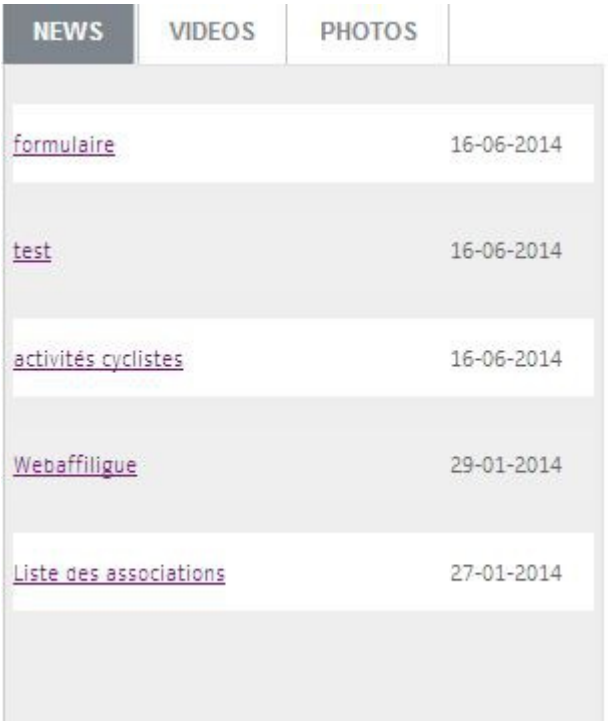

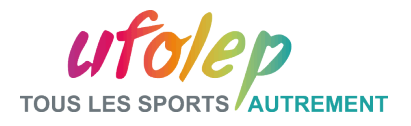

## I.3 – Paramètres Spécifiques : la date de modification d'un article

La date de modification de l'article sera affichable. Cela est au choix de l'utilisateur. Il pourra le valider dans les paramètres spécifiques du module mon site.

Exemple :

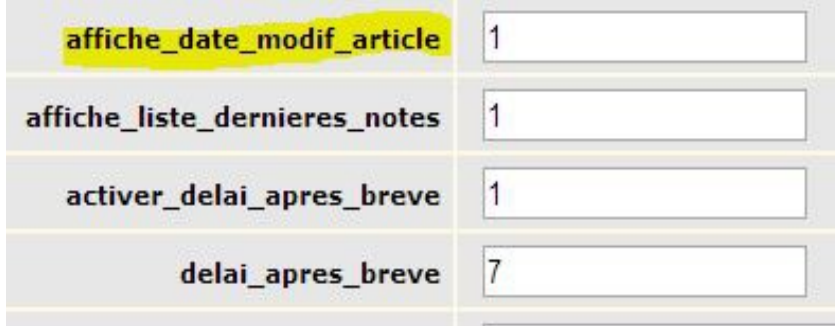

L'UFOLEP souhaite rappeler ainsi l'intérêt complémentaire du webaffiligue pour l'ensemble de nos entités et à cette occasion rappelle les objectifs et la plusvalue de cet outil à disposition du réseau.

A ce jour, le Webaffilique est utilisé par 12,46 % des associations affiliées, tous secteurs confondus (UFOLEP, USEP, Ligue), c'est-à-dire 2669 associations sur les 21413 affiliées à notre mouvement.

L'UFOLEP est plutôt « bonne élève » car la fédération représente 65 % des associations utilisatrices mais ceci ne représente que 1745 associations sur son total de 8600 associations.

A noter que les départements avant fait le choix du webaffilique (40 à 62 % de leurs associations sportives passent par le webaffilique) sont souvent mis en exergue pour leurs choix stratégiques.

On soulignera ainsi en particulier les comités de la Gironde, du Rhône et de la Loire-Atlantique.

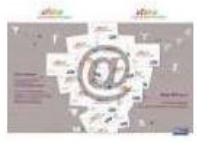

Consulter le suite de l'article sur le site www.ufolep.org http://reseau.ufolep.org/?mode=vie-federale-web-affilique

 $m$ Mis à jour le : 2014-03-01 14:44:06 A télécharger TETS PDF (347.73 Ko) Sovez le premier de vos amis à **B** J'aime Partager indiquer que vous aimez ca

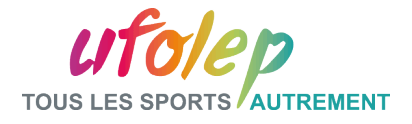

#### Partie II : Les nouveautés de « Mes articles »

**II.1 L'Agencement des notes et des rubriques**

**II.2 Le Système d'alerte**

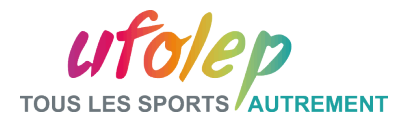

#### II.1 – L'Agencement des notes et des rubriques

La démarche est la suivante :

- Soit l'ordre des rubriques est celui par défaut, auquel cas les rubriques sont triées par rapport à leur identifiant
- Soit l'ordre des rubriques est décidé manuellement, auquel cas il faut attribuer un numéro de position à chaque rubrique.

Il en est de même pour les notes

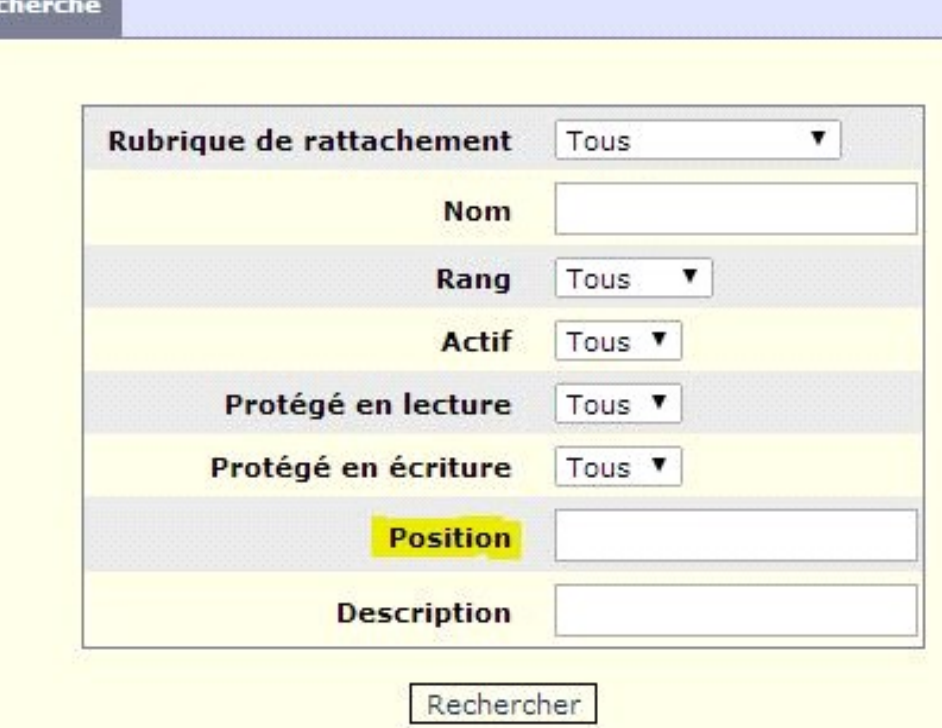

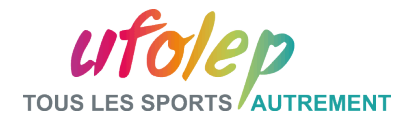

#### II.2 – Le Système d'Alerte

Le principe est le suivant :

Un contributeur écrit son article, il l'enregistre et choisit « Demander l'activation de la note » dans les opérations.

Un email est alors envoyé aux administrateurs avec l'ID, la rubrique, et le titre de la note.

Demande\_activation\_article anonymous@ks3273636.kimsufi.com 20.06.2014 10:41 Date De

L'activation de l'article suivant a été demandée :  $-ID: 1010800002$ -Titre : La nature et le sport -Rubrique : sports de nature

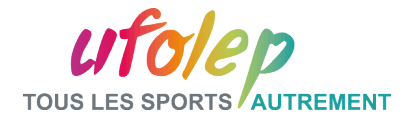

#### Partie III : Les nouveautés du Catalogue

**IV.1 Le moteur de Recherche**

**IV.2 Les bandeaux partagés**

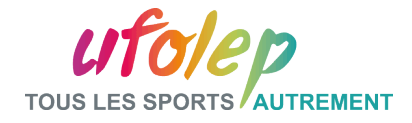

#### III.1 – Le Moteur de Recherche

Un moteur de Recherche est d'ores et déjà disponible dans le Catalogue DATAFED.

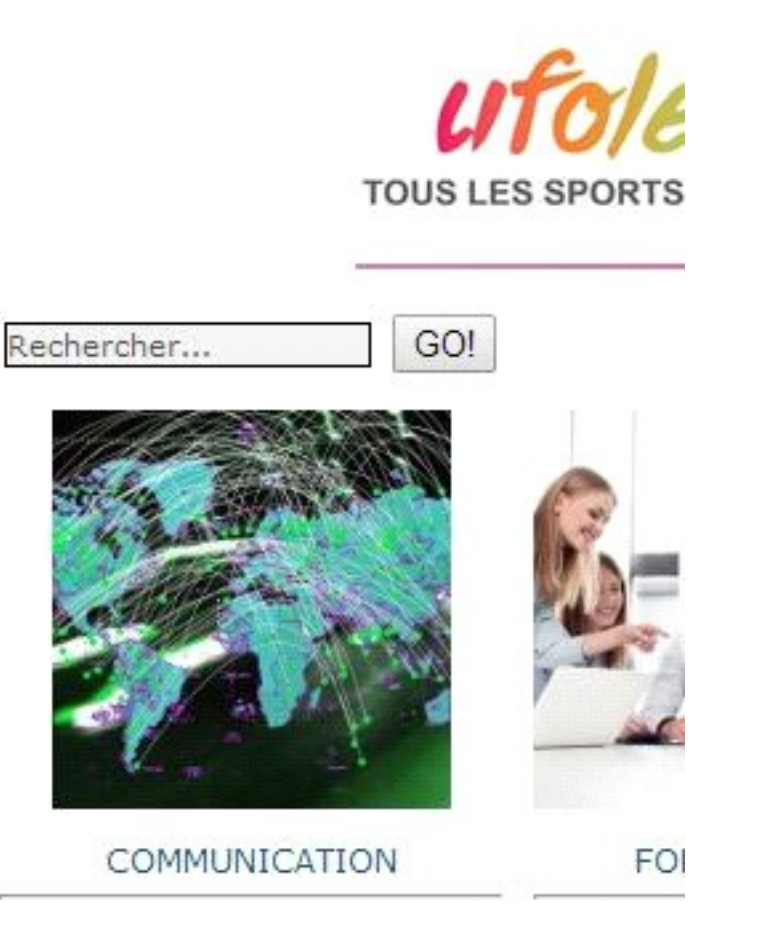

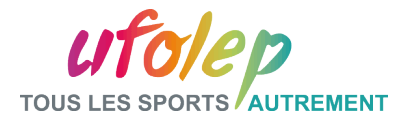

#### III.2 – Les Bandeaux Partagés

Les Bandeaux Partagés que met à disposition l'UFOLEP sont visibles dans le Catalogue

VIDEOS IMAGES-PHOTOS

LES BANDEAUX PARTAGES

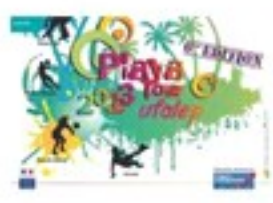

Les activités seront les mêmes que les années précédentes : ateliers "école de sport" et "handi-valides", initiations, tournois, stand alcool assistance, sand-ball, beach-rugby, beach-volley, soccer, etc... Cette édition sera l'occasion d'expérimenter la mise en place du TIPO (Titre Individuel de Participation Occasionnelle), un des nouveaux dispositifs d'affiliation et d'adhésion adopté lors de la précédente assemblée générale.

Concours photo

Alias : alias\_image\_pub

Date: 2013-06-23 18:18:20

APERCU DE L'IMAGE

Type: Bandeau Partagé COPIER L'ALIAS DE L'IMAGE

Alias: alias image accueil dossier

Date: 2013-12-11 14:59:21

APERCU DE L'IMAGE

Type: Bandeau Partagé COPIER L'ALIAS DE L'IMAGE Alias: alias\_image\_accueil\_dossier Date: 2013-06-23 18:00:18

APERCU DE L'IMAGE

**Type: Bandeau Partagé** COPIER L'ALIAS DE L'IMAGE

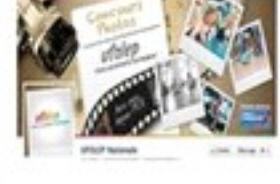

De fin juin à fin août, la 6ème édition de l'UFOLEP Playa Tour visitera 17 lieux, tant en bord de mer (Manche, côte atlantique, Méditerranée) que près de plans d'eau (Deux-Sèvres, Marne, Ardennes, Meuse, Seine-Saint-Denis, Eure-et-Loir, Essonne)

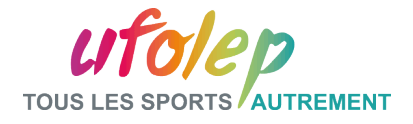

#### Partie IV : Les nouveautés de « Mes Brèves »

**III.1 Refonte du bloc événement**

**III.2 Aperçu**

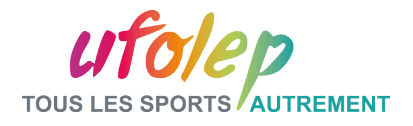

#### IV.1 – Les Nouveautés de « Mes Brèves » : la Refonte du bloc

Le nouveau module Brèves comporte trois colonnes : Dates de l'événement, le Titre et la description.

Dans les paramètres de la brève, il sera possible de déterminer une date de début et une date de fin, lesquelles feront partie des critères de recherche également.

En cas d'absence de date début, il sera attribué la date du jour.

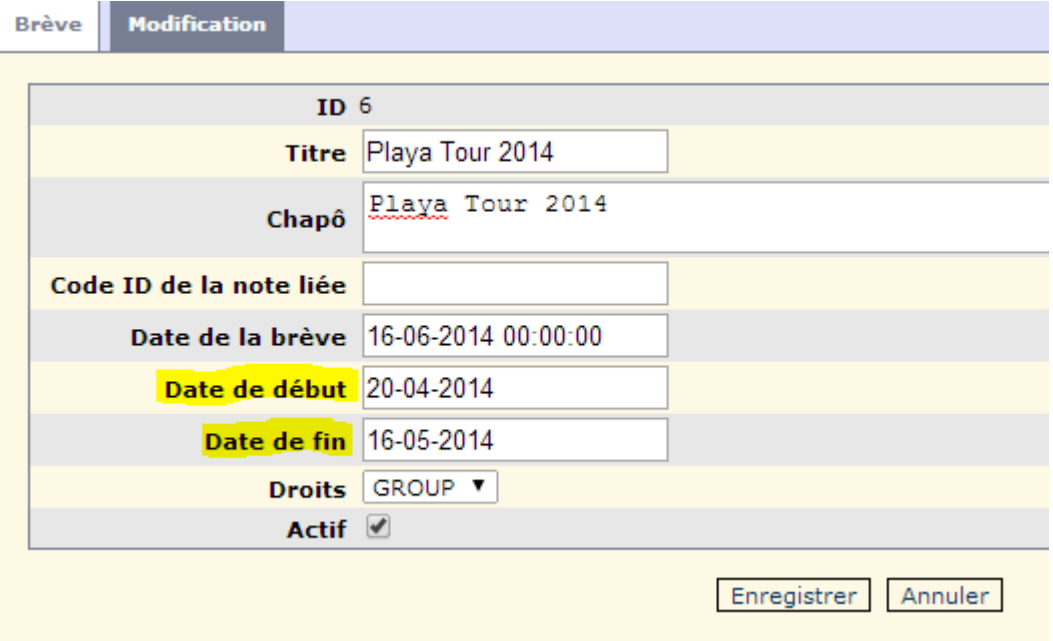

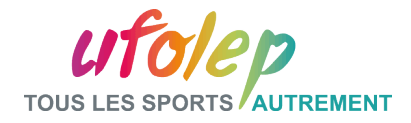

#### IV.2 – Les Nouveautés de « Mes Brèves » : Aperçu

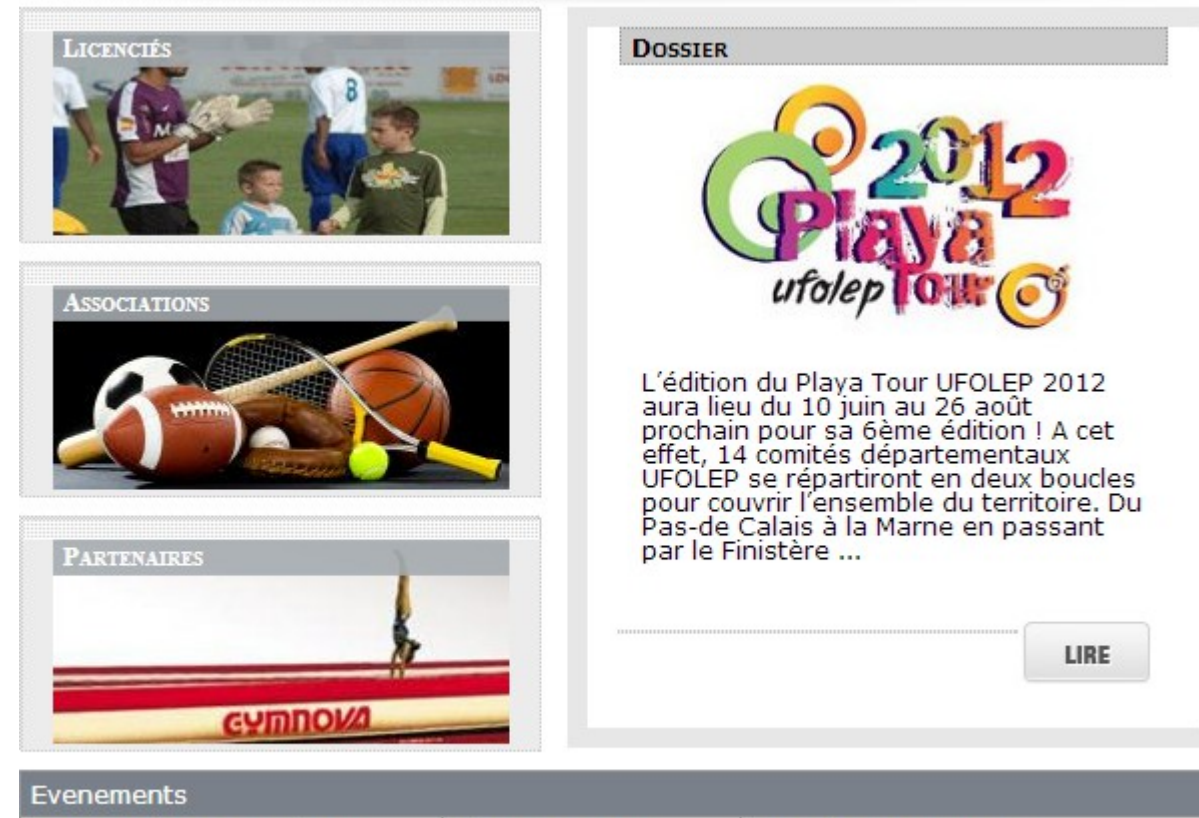

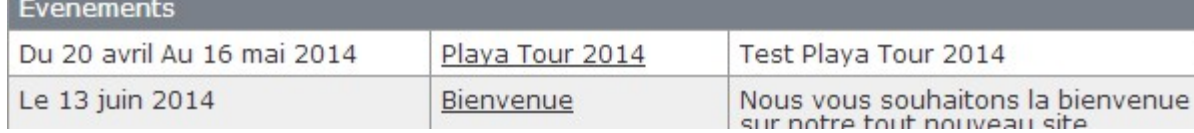

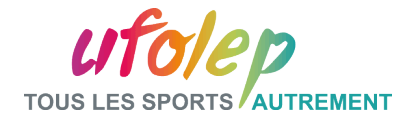

#### Partie V :Les Statistiques UFOLEP

**V.1 L'Opération « Voir les Statistiques du site »**

**V.2 Le résultat**

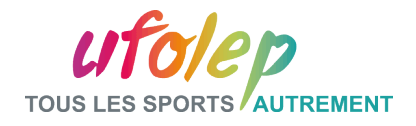

## V.1- Les statistiques UFOWEB – L'opération « Voir les Statistiques

1) module mon site

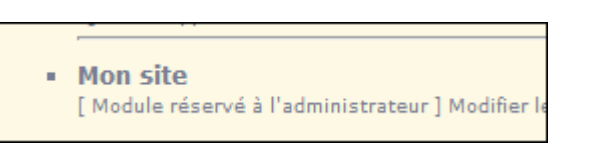

2) opération : les statistiques

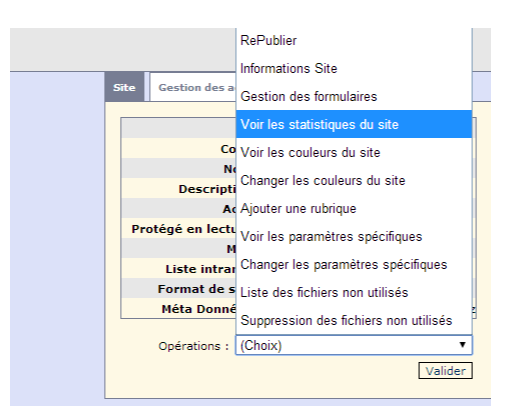

3) Accès aux statistiques des 2 dernières années

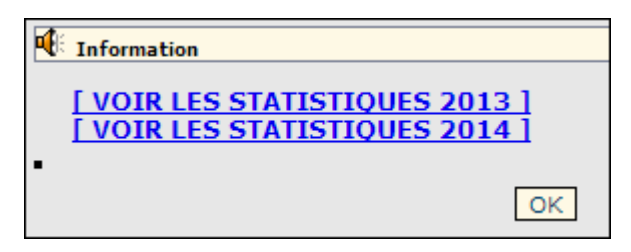

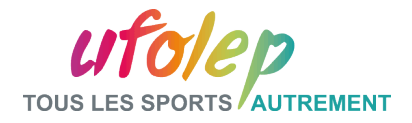

#### V.4- Les statistiques UFOWEB - Le résultat 1/2

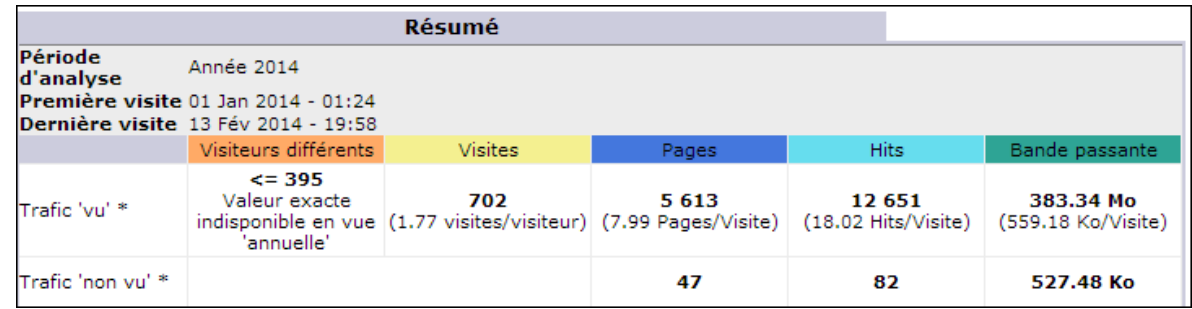

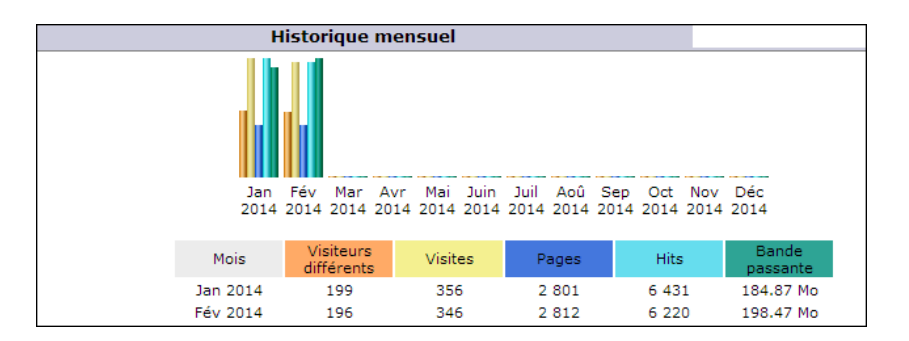

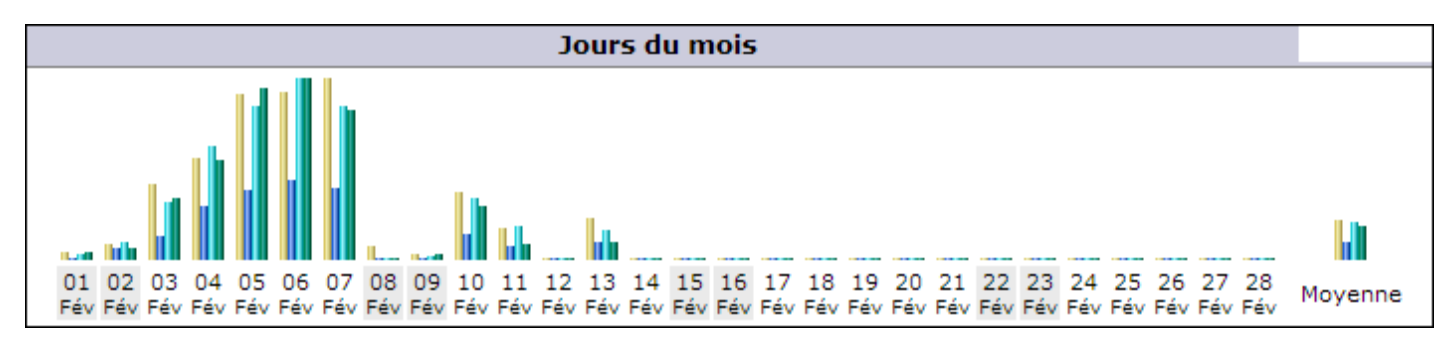

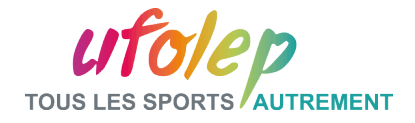

#### V.4- Les statistiques UFOWEB - Le résultat 2/2

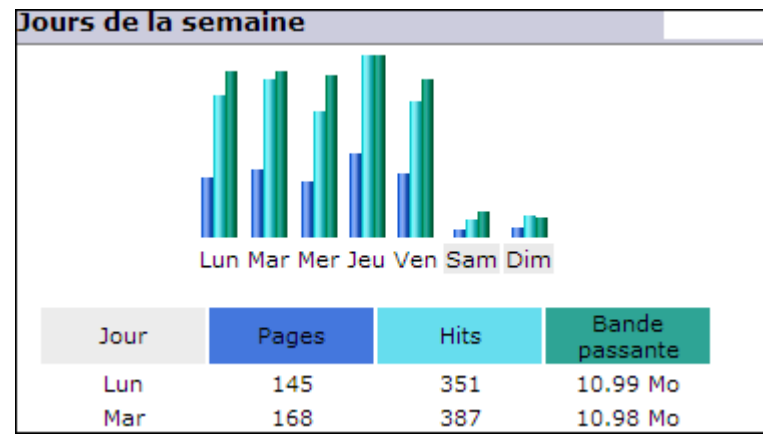

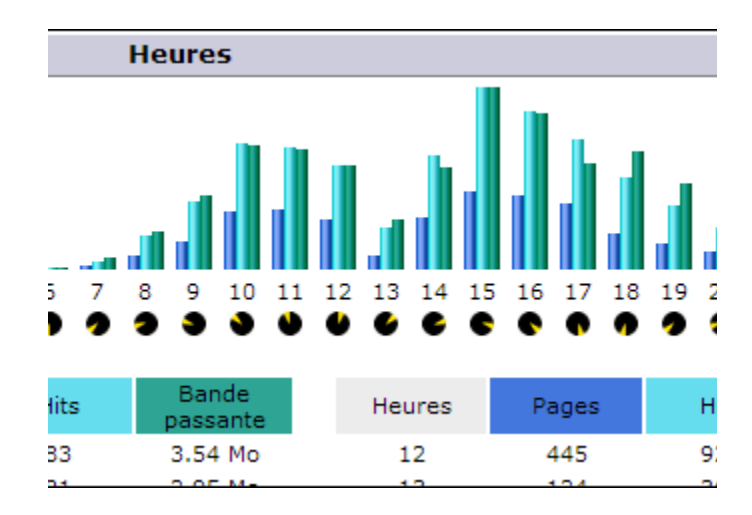

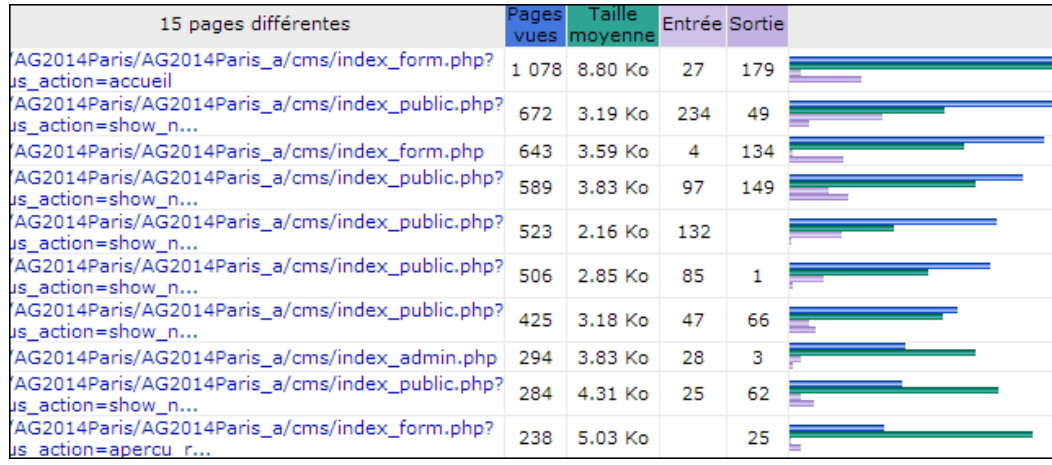

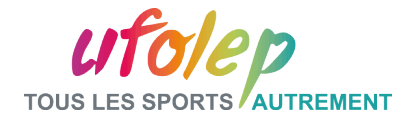

#### Conclusion:

Voici la liste des nouveautés du CMS:

- Le Nouveau Bloc Événements
- La date de modification de l'article
- La liste des dernières notes
- Le Système d'Alerte
- Agencement des Rubriques et des notes
- Moteur de Recherche du Catalogue
- Aperçu des Bandeaux Partagés
- Modifications Email destinataires
- Date de péremption des Brèves

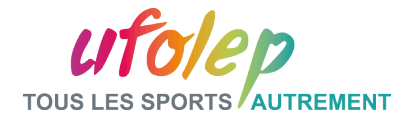

#### Pour nous contacter : Pôle Communication UFOLEP

**Rosemary Paul-Chopin rpaul.laligue@ufolep-usep.fr**

**Noémie Vincent nvincent.laligue@ufolep-usep.fr**

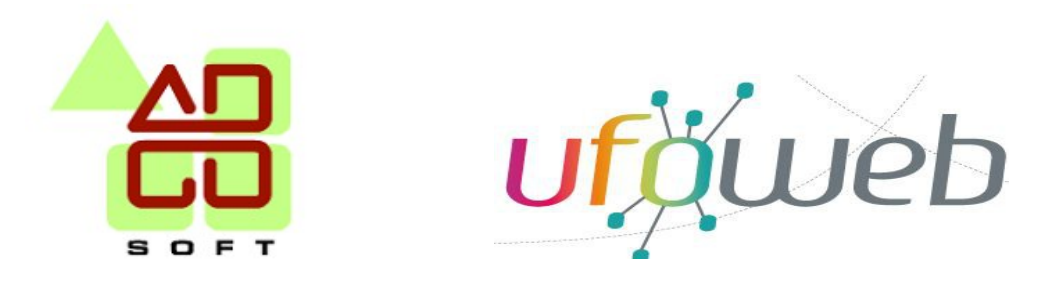

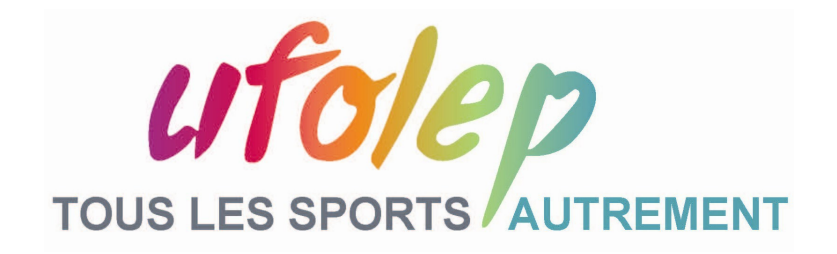

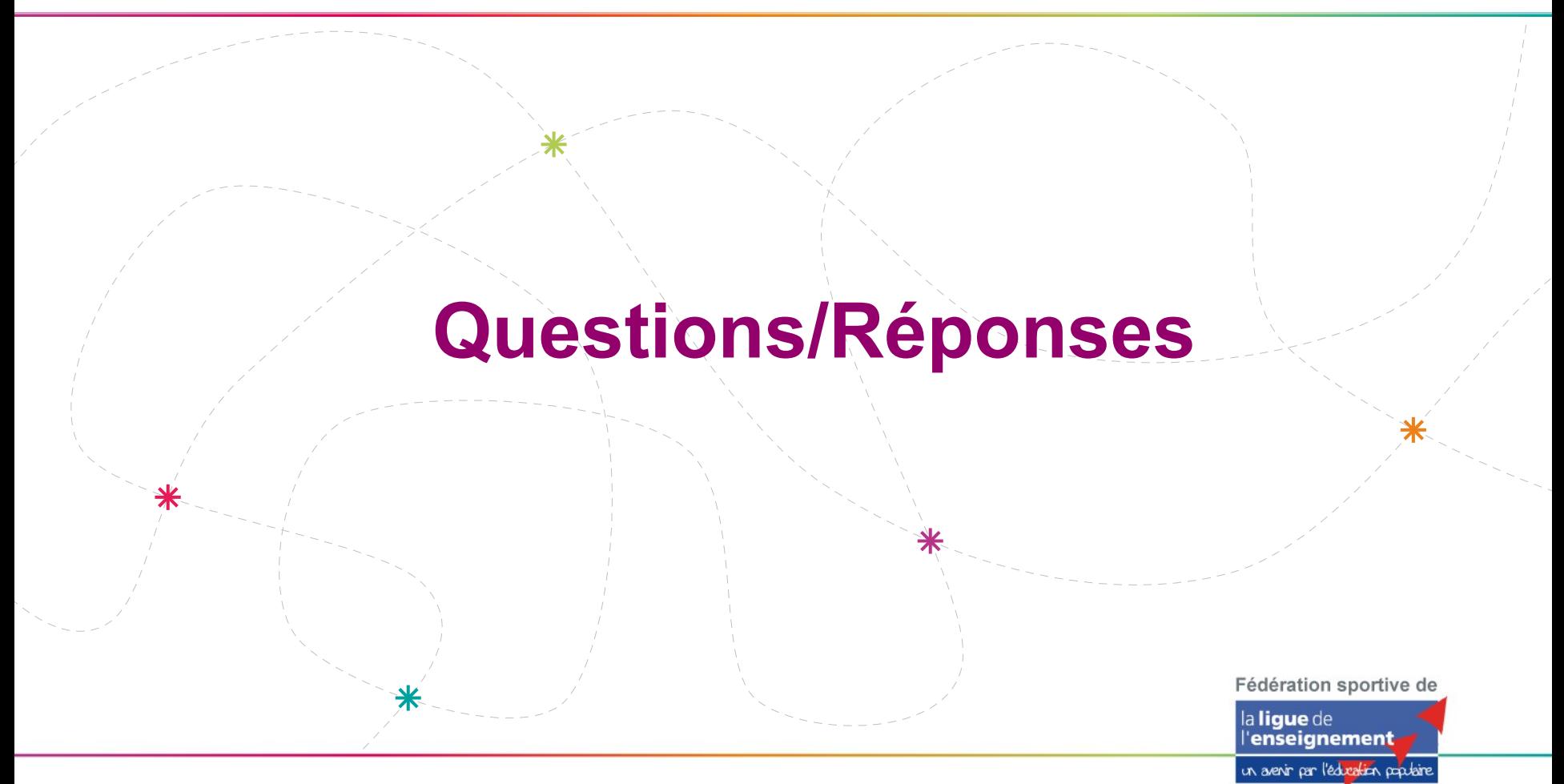

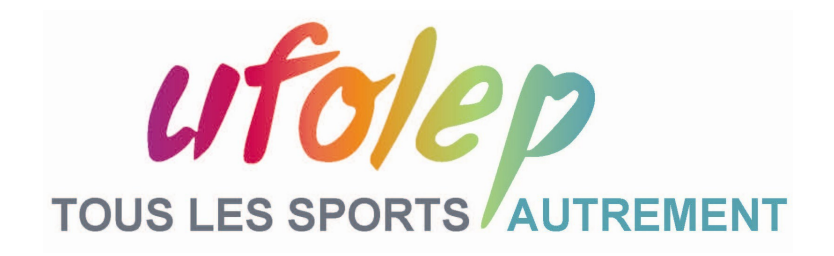

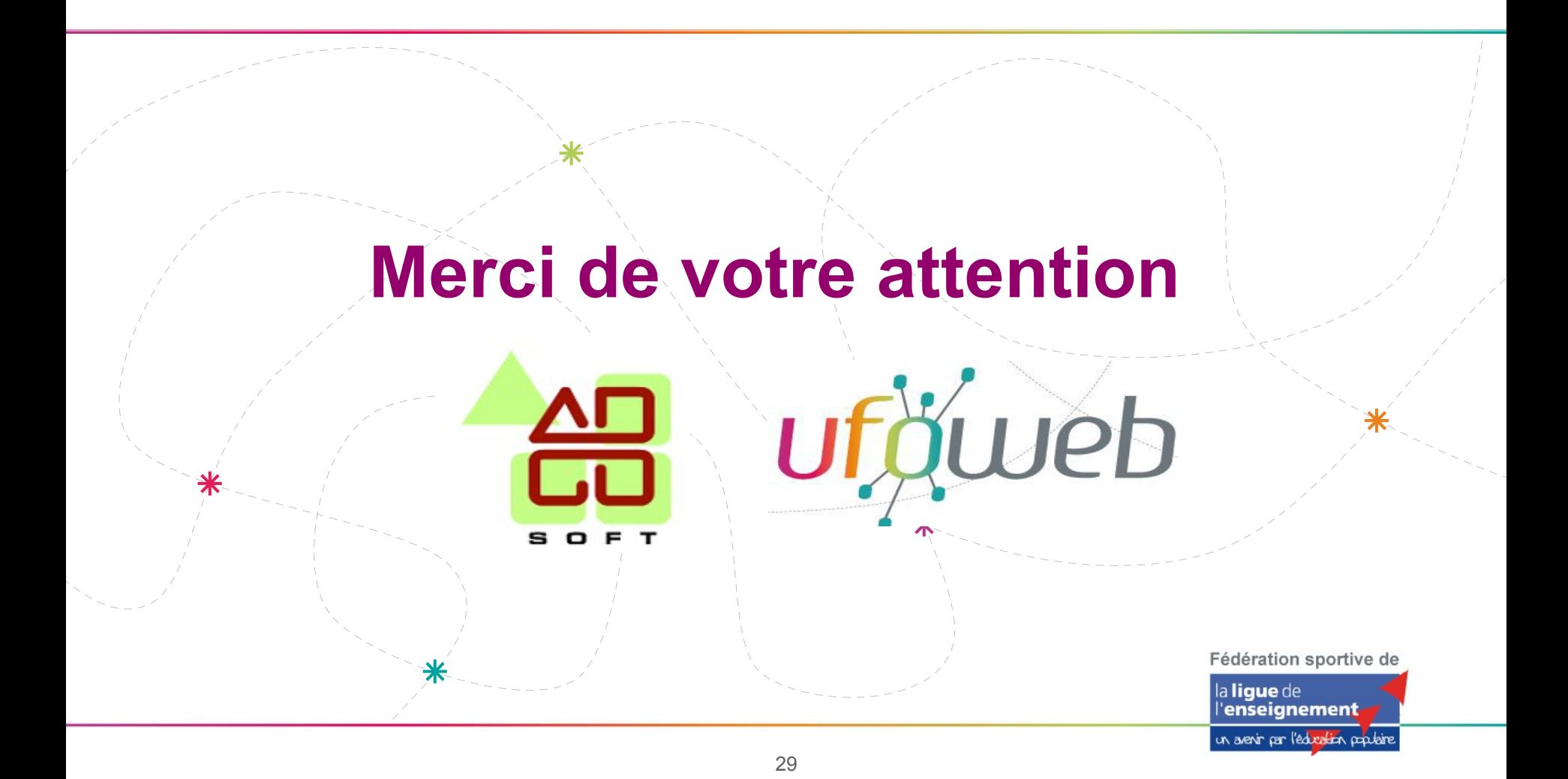